## Presentation: Using NovoConnect Software

Supported Models: NovoTouch, NovoDisplay, NovoConnect devices, NovoConnect Stage, NovoCast, NovoPro and NovoEnterprise.

NovoConnect Software allows you to wirelessly connect to a Novo-series product from your Windows/Mac/Ubuntu/ChromeOS computers and iOS/ Android tablet or smartphone. Up to four users can share screens simultaneously. Innovative annotation tools make it easy for everyone to join in the conversation. Wireless file sharing and voting/polling functionalities help keep everyone in the loop. Windows, macOS, iOS, Android, Ubuntu and Chromebook user can use NovoConnect Software to share screen and collaboration.

## Download NovoConnect Software

Windows/ MacBook/ Ubuntu/ ChromeBook: Go to LaunchNovo.com to download. We provide portable and installation version for user chose. Click NovoConnect software to launch it.

## How to Join a Meeting

Step 1. Under the same network with NovoConnect products.

**Step 2.** In NovoConnect Software, you have two options to join a meeting.

- Select the desired NovoConnect device from Nearby Devices, History, or Device Directory.
- Based on the NovoConnect device home screen information to enter Meeting ID, IP address or Meeting Room Name.

**Step 3.** Enter the Pin code if pin lock is enabled.

How to Start/Pause

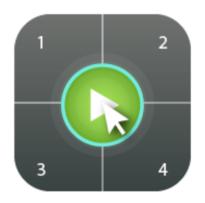

Start presenting

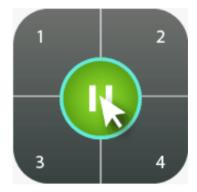

Pause presenting

## Start Your Collaboration

To project your screen to the big screen, you can enhance your meeting by sharing up to 4 screens simultaneously, or using the big screen as a extended desktop. More sharing tools are available in <sup>I</sup> . Including YouTube/Video Clip, File Sharing, AirNote, Voting/Polling and so on, all of which could help you conduct a collaborative and engaging meeting.

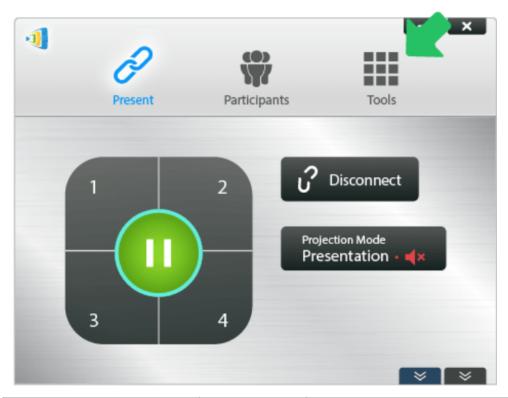

|                  | Icon       | Description                                                                                                    |
|------------------|------------|----------------------------------------------------------------------------------------------------|
| Screen Mirroring | <u>"</u> " | Cross-platform screen mirroring<br>lets everyone share from any<br>device.                                                                                                    |
| Video & YouTube  |            | Sharing local video clips or web<br>videos without any compromise in<br>video quality.                                                                                                    |
| Sharing          |            | File sharing for any file format<br>like PowerPoint files, photos,<br>and video clips with all meeting<br>participants via one simple<br>click.<br>URL webpage sharing.<br>Screenshot sharing. |
| Voting/Polling   |            | Preparing your voting/polling<br>ahead of time and see your<br>voting/polling session in real-<br>time.                                                                                        |

| AirNote       | Annotate any content on your<br>computer, facilitating in-depth<br>discussion.            |
|---------------|-------------------------------------------------------------------------------------------|
| NovoScreenote | Anyone can annotate the<br>projection screen from their<br>computers, tablets, or phones. |

Tutorial Video